# **Admin Guide**

### *Function Keys:*

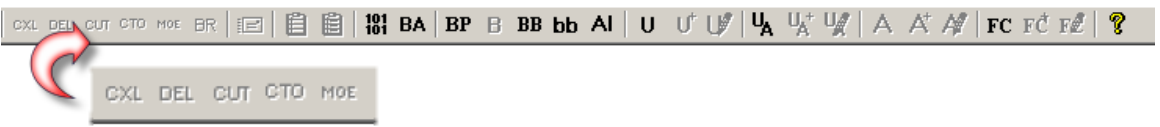

CXL- Cancel out selected pending orders from pending blotter

DEL- Delete pending orders from system (contact support before use this function, trader is still responsible for pending order)

CUT- To trade out an position

MOE- To modify criteria for a trade (inactive for most admins)

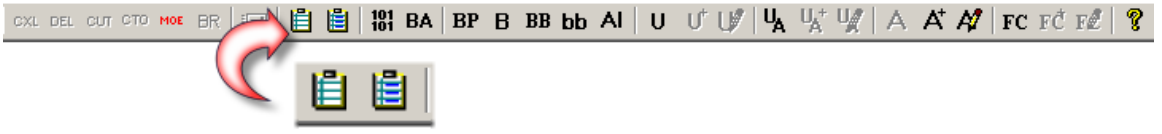

Analysis - Provides PNL and performance breakdown for highlighted trader – white clipboard is only gross analyzer, blue includes ecn fees

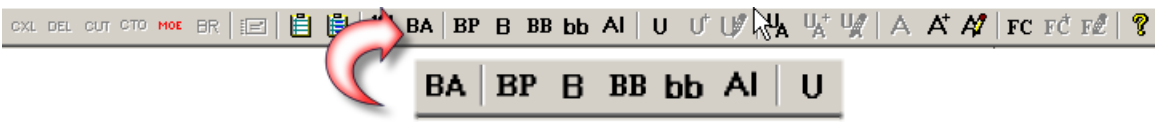

BP (Big Pending)- Total pending orders for all accounts B (Blotter)- Total pending orders in the selected account BB (Big Blotter)- Total current open positions for all accounts U (Open User)- To view all users

-----------

#### *Risk Management: To make criteria changes on selected account:*

Note: Please double click on the selected account in the **account window** to pull up the Modify Account window OR select desired account in the account window then click on modify.

- 1. Risk control:
	- Max Open pos/Day-Maximum open position allowed for the day.
	- Max open tickets/Day-Maximum tickets allowed for the day.
	- Max shares/Day- Maximum shares allowed for the day.
	- Max amount/Day-Maximum dollar amount allowed for the day
	- Max loss/Day- Maximum loss allowed for the day.
	- Max amount/Ticket- Maximum amount of tickets allowed for the account.
	- Max shares/Ticket- Maximum shares allowed per ticket.
	- Max share/Position-Maximum shares allowed per position.

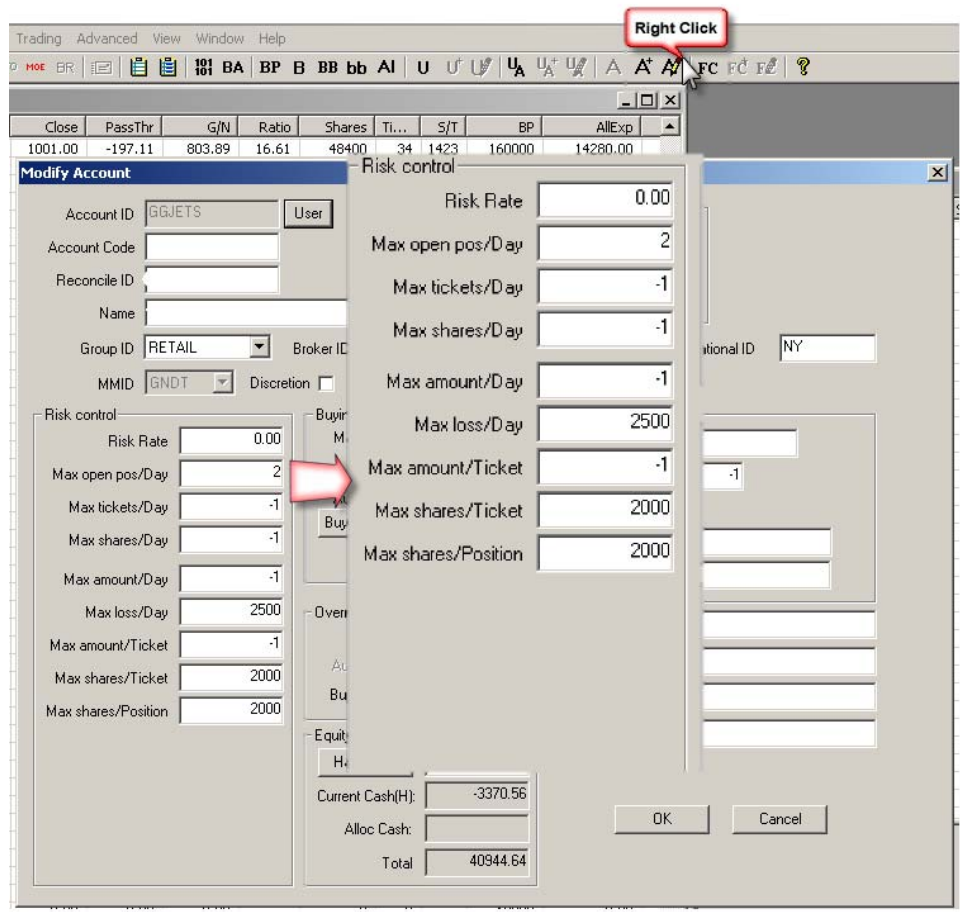

### *To cancel pending orders:*

- Cancel pending orders for a specific account:
	- 1. Select account in the **Account Window** then click on **Blotter View**.
	- 2. Click on the pending tab in the Blotter Window.
	- 3. Select the order(s) you wish to cancel then click  $CLL$ .

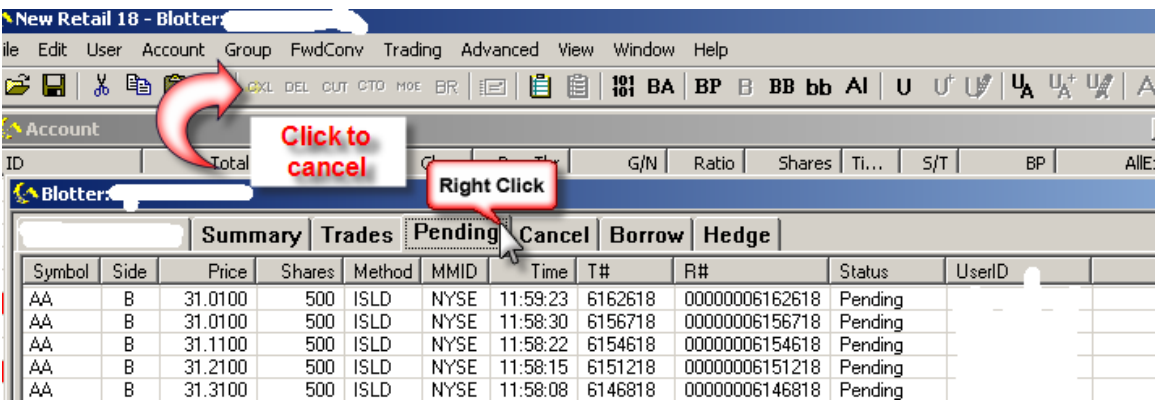

### *To cut positions:*

- To trade out a position for an account:
	- 1. Select account in the **Account Window** then click on **Blotter View**.
	- 2. Select the current open position desire then click on  $\overline{\text{CUT}}$  to pull up the cut window.
	- 3. Please make sure to check the "Market" and "Day order" option.
	- 4. Click the Cut button to trade out the position.

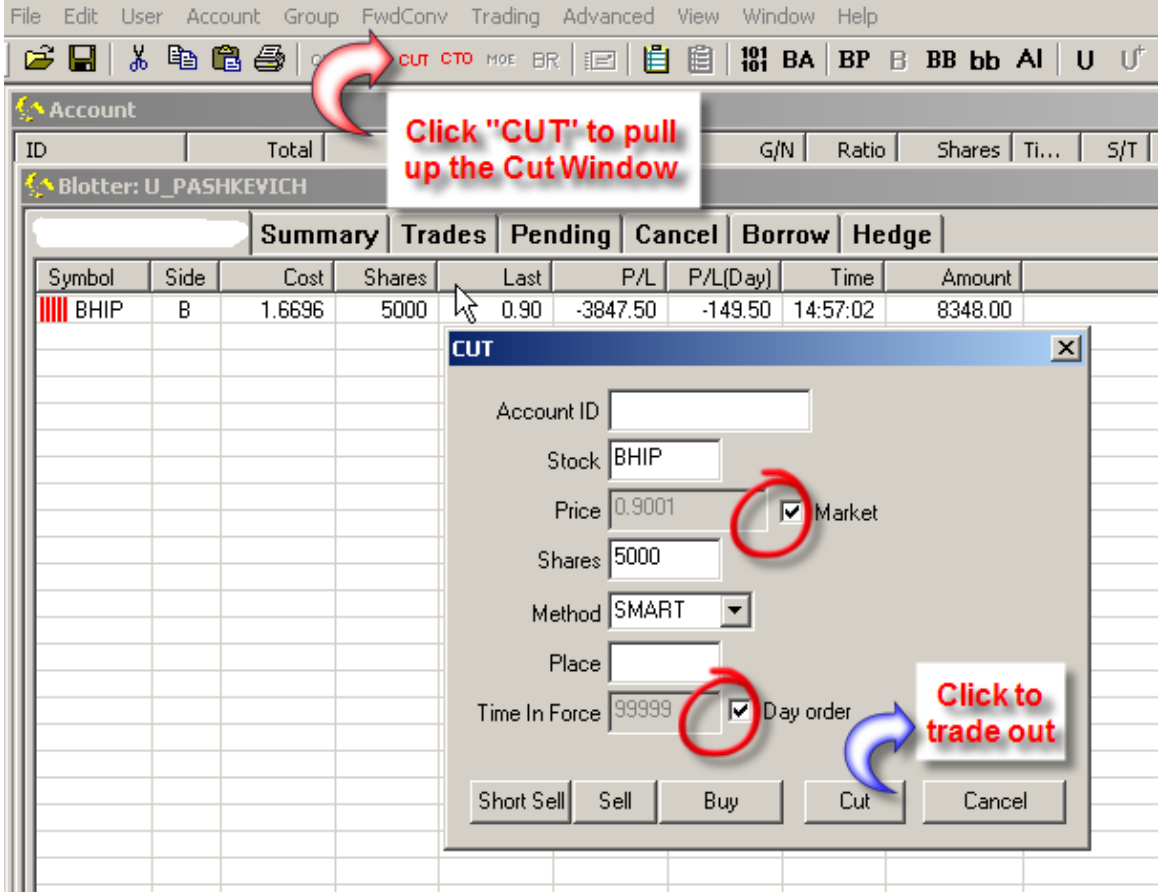

## *Advanced Features:*

**Note:** Please make sure advanced "features" is enabled.

- 1. Open up the "Genesis.ini" file in your admin folder.
	- 2. Make sure the "AdvancedFeatures=1"

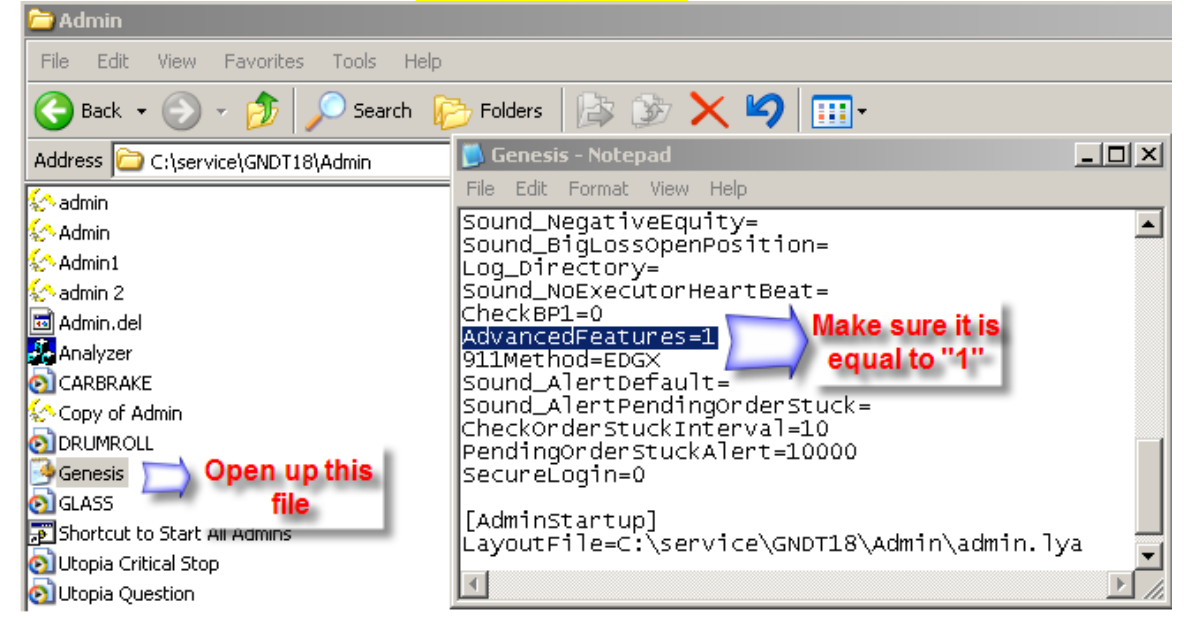

### *Advanced Features:*

- 1. 911- It allows admin to disable an account by closing out all open positions and pending orders. Also, it blocks new position from being opened for selected accounts.
- 2. Close out Positions- Close out all positions in the selected account.
- 3. Cancel Pending Orders- Cancel out all pending orders in the selected account.
- 4. Block New Position- Blocks new positions for the account.
- 5. Allow New Positions- Enable new positions to be made for the selected account.

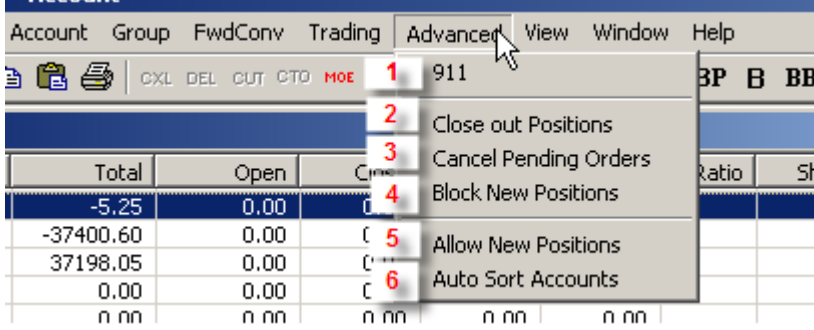

6. Auto Sort Accounts- It sorts the accounts automatically based on last selected column, and keeps the sort order.

For example, clicking on "Open" column will auto sort negative open positions, continuously, in order of magnitude. Click again to sort by biggest positive, etc.

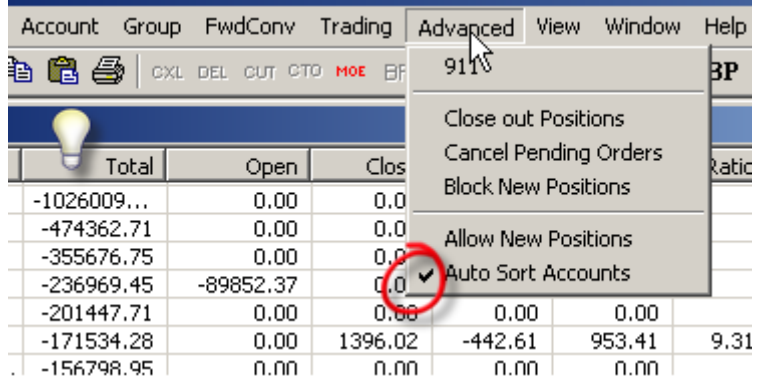